# Identificar e Solucionar Problemas de Switchover no Núcleo Convergente do RCM Ī

# **Contents**

**Introduction** Informações de Apoio O que é o RCM? Componentes do RCM Modelo de Implementação do RCM típico Visão geral da CLI do RCM Endereço IP de gerenciamento UPF IP da função do dispositivo UPF Comandos CLI úteis para resolução de problemas do RCM Identificar UPF em Standby Atual a Partir do Centro de OPS do RCM Problema Relatado por Falhas do RCM em PODs CNDP Solução Solução Registros a serem coletados em caso de falha de UPF que causa um switchover Nível de registro do centro de operações do RCM Coleta de dados passo a passo Informações Relacionadas

# Introduction

Este documento descreve as etapas básicas para solucionar problemas no RCM (Redundancy Configuration Manager, Gerenciador de Configuração de Redundância) no caso de um evento de falha de rede.

# Informações de Apoio

### O que é o RCM?

O RCM é um nó proprietário da Cisco ou função de rede (NF) que fornece redundância para funções de plano do usuário (UPF) baseadas em StarOS.

O RCM fornece redundância N:M de UPF em que N é um número de UPFs Ativas e é inferior a 10, e M é um número de UPs em standby no grupo de redundância.

### Componentes do RCM

O RCM compreende componentes que funcionam como pods na VM do RCM:

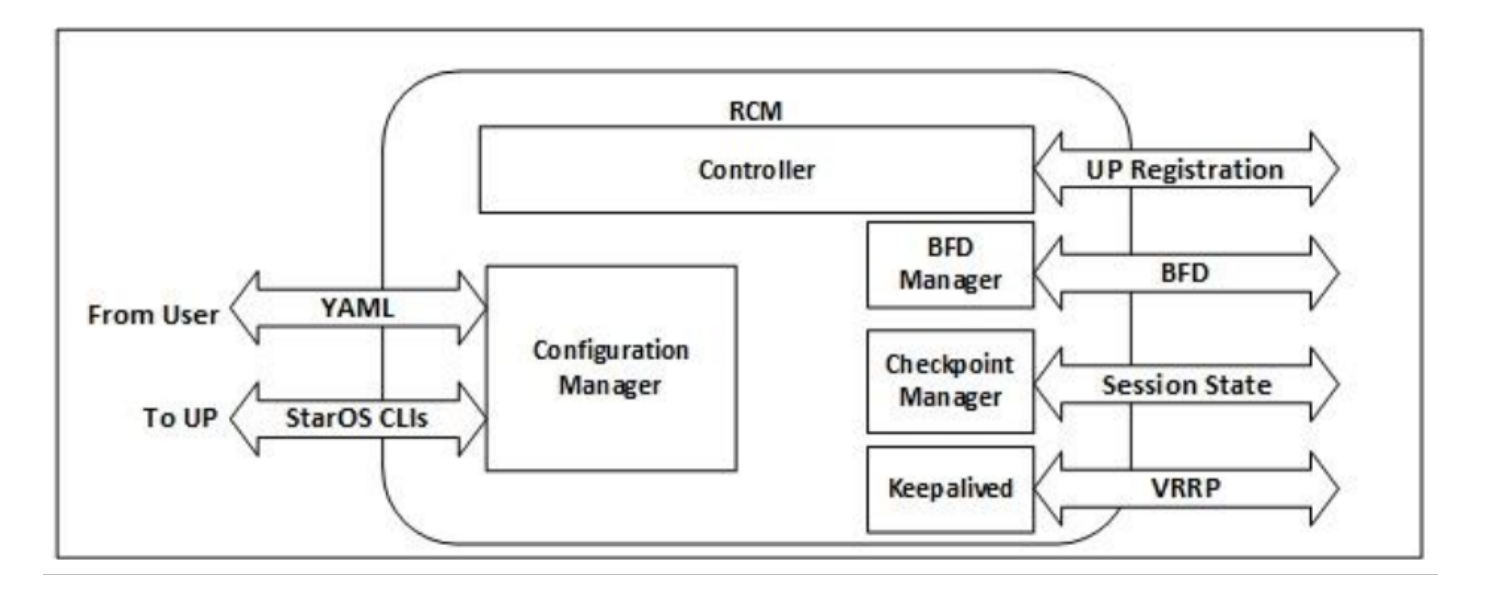

- Controlador: Comunica as decisões específicas dos eventos com todos os outros pods no RCM
- Gerenciador BFD (BFDMgr): Ele usa o protocolo BFD para identificar o estado do plano de dados
- Gerenciador de configuração (ConfigMgr): Carrega a configuração solicitada para os planos do usuário (UPs)
- Gerenciador de redundância (RedMgr): Também é chamado de Checkpoint Manager. Ele armazena e envia os dados do ponto de verificação para um UPF em standby
- Manutenção de atividade: Comunica-se entre o RCM Ativo e Standby com o uso do VRRP

### Modelo de Implementação do RCM típico

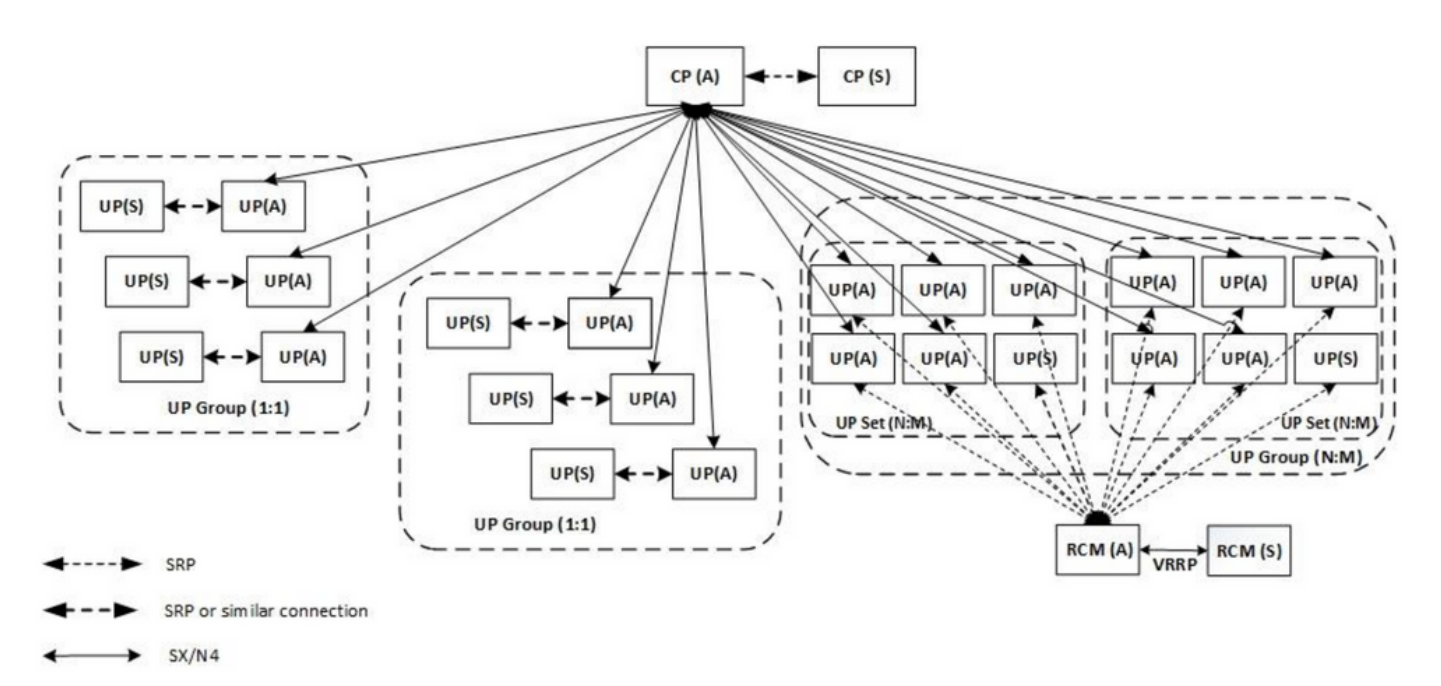

### Visão geral da CLI do RCM

Neste exemplo, há quatro centros de OPS RCM. Para confirmar quais os Kubernetes do RCM correspondentes ao Centro de OPS do RCM e ao Ambiente de Execução Comum do RCM (CEE), pode iniciar sessão nos Kubernetes do RCM e listar os namespaces:

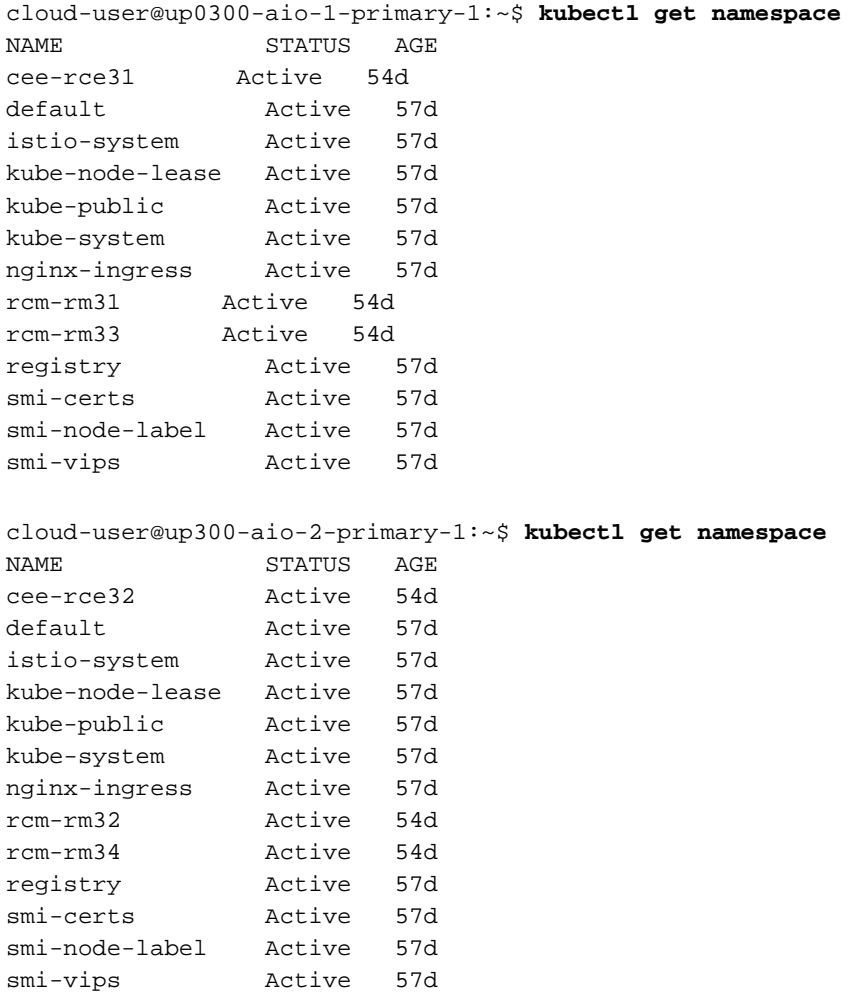

#### Endereço IP de gerenciamento UPF

Esse IP é específico e está vinculado à VM ou UPF. É utilizado na comunicação inicial entre UPF e RCM, em que a UPF registra com o RCM e o RCM configura a UPF e também atribui funções. Você pode usar este IP para identificar UPF das saídas CLI do RCM.

#### IP da função do dispositivo UPF

Vinculado a uma função (ativo/standby):

Esse endereço IP se move conforme o switchover acontece.

#### Comandos CLI úteis para resolução de problemas do RCM

Você pode rever qual grupo do RCM é o UPF do Centro de OPS do RCM. Encontre um exemplo da Plataforma de implantação nativa de nuvem (CNDP):

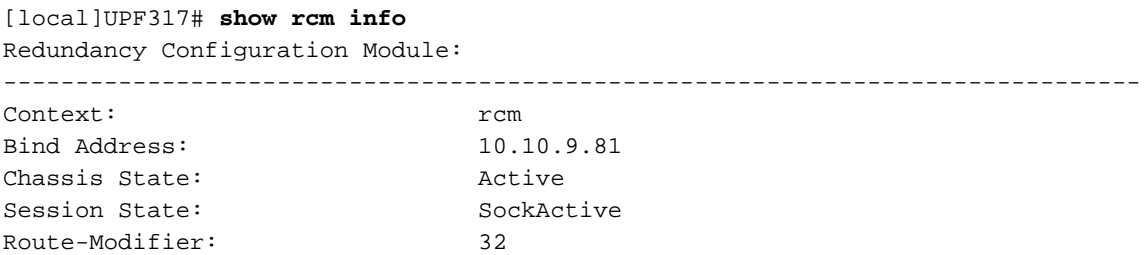

RCM Controller Address: 10.10.9.179 RCM Controller Port: 9200 RCM Controller Connection State: Connected Ready To Connect: Yes Management IP Address: 10.10.14.33 Host ID: UPF320 SSH IP Address: 10.10.14.40 (Activated)

Note: O ID do host não é igual ao nome do host UPF.

Aqui você pode ver o status no Centro de OPS do RCM:

```
[up300-aio-2/rm34] rcm# rcm show-status
message :
{"status":[" Thu Oct 21 10:45:21 UTC 2021 : State is primary"]} 
[up300-aio-2/rm34] rcm# rcm show-statistics controller
message :
{
  "keepalive_version": "65820a54450f930458c01e4049bd01f207bc6204e598f0ad3184c401174fd448",
  "keepalive_timeout": "2s",
  "num_groups": 2,
  "groups": [
    {
      "groupid": 2,
      "endpoints_configured": 7,
      "standby_configured": 1,
      "pause_switchover": false,
      "active": 6,
      "standby": 1,
      "endpoints": [
        {
          "endpoint": "10.10.9.85",
          "bfd_status": "STATE_UP",
          "upf_registered": true,
          "upf_connected": true,
          "upf_state_received": "UpfMsgState_Active",
          "bfd_state": "BFDState_UP",
          "upf_state": "UPFState_Active",
          "route_modifier": 32,
          "pool_received": true,
          "echo_received": 45359,
          "management_ip": "10.10.14.41",
          "host_id": "UPF322",
          "ssh_ip": "10.10.14.44"
        },
        {
          "endpoint": "10.10.9.86",
          "bfd_status": "STATE_UP",
          "upf_registered": true,
          "upf_connected": true,
          "upf_state_received": "UpfMsgState_Active",
          "bfd_state": "BFDState_UP",
          "upf_state": "UPFState_Active",
          "route_modifier": 32,
          "pool_received": true,
          "echo_received": 4518,
          "management_ip": "10.10.14.43",
          "host_id": "UPF317",
          "ssh_ip": "10.10.14.34"
```

```
 },
\left\{ \begin{array}{c} \end{array} \right. "endpoint": "10.10.9.94",
          "bfd_status": "STATE_UP",
           "upf_registered": true,
           "upf_connected": true,
           "upf_state_received": "UpfMsgState_Active",
           "bfd_state": "BFDState_UP",
           "upf_state": "UPFState_Active",
           "route_modifier": 32,
           "pool_received": true,
           "echo_received": 4518,
           "management_ip": "10.10.14.59",
          "host_id": "UPF318",
           "ssh_ip": "10.10.14.36"
        },
        {
          "endpoint": "10.10.9.81",
          "bfd_status": "STATE_UP",
           "upf_registered": true,
           "upf_connected": true,
           "upf_state_received": "UpfMsgState_Active",
           "bfd_state": "BFDState_UP",
           "upf_state": "UPFState_Active",
           "route_modifier": 32,
           "pool_received": true,
          "echo received": 45359,
           "management_ip": "10.10.14.33",
          "host_id": "UPF320",
           "ssh_ip": "10.10.14.40"
        },
        {
          "endpoint": "10.10.9.82",
          "bfd_status": "STATE_UP",
           "upf_registered": true,
           "upf_connected": true,
          "upf state received": "UpfMsgState Standby",
           "bfd_state": "BFDState_UP",
           "upf_state": "UPFState_Standby",
           "route_modifier": 50,
           "pool_received": false,
           "echo_received": 4505,
           "management_ip": "10.10.14.35",
           "host_id": "",
           "ssh_ip": "10.10.14.60"
        },
        {
           "endpoint": "10.10.9.83",
           "bfd_status": "STATE_UP",
           "upf_registered": true,
           "upf_connected": true,
           "upf_state_received": "UpfMsgState_Active",
           "bfd_state": "BFDState_UP",
           "upf_state": "UPFState_Active",
           "route_modifier": 30,
           "pool_received": true,
           "echo_received": 4518,
           "management_ip": "10.10.14.37",
          "host_id": "UPF319",
           "ssh_ip": "10.10.14.38"
        },
\left\{ \begin{array}{c} \end{array} \right. "endpoint": "10.10.9.84",
           "bfd_status": "STATE_UP",
```

```
 "upf_registered": true,
       "upf_connected": true,
       "upf_state_received": "UpfMsgState_Active",
       "bfd_state": "BFDState_UP",
       "upf_state": "UPFState_Active",
       "route_modifier": 32,
       "pool_received": true,
      "echo received": 4518,
       "management_ip": "10.10.14.39",
       "host_id": "UPF321",
       "ssh_ip": "10.10.14.42"
     }
   ]
 },
```
#### Identificar UPF em Standby Atual a Partir do Centro de OPS do RCM

No RCM OPS, o Centro identifica o UPF em Standby com a utilização do comando rcm showstatistics controller:

```
 {
        "endpoint": "10.10.9.82",
        "bfd_status": "STATE_UP",
        "upf_registered": true,
        "upf_connected": true,
       "upf state received": "UpfMsgState Standby",
        "bfd_state": "BFDState_UP",
        "upf_state": "UPFState_Standby",
        "route_modifier": 50,
        "pool_received": false,
        "echo_received": 4505,
        "management_ip": "10.10.14.35",
        "host_id": "",
       "ssh_ip": "10.10.14.60"
      },
```
Efetue login no UPF e verifique as informações do RCM:

```
[local]UPF318# show rcm info
Saturday November 06 13:29:59 UTC 2021
Redundancy Configuration Module:
-------------------------------------------------------------------------------
Context: rcm
Bind Address: 10.10.9.82
Chassis State: Standby
Session State: SockStandby
Route-Modifier: 50 
RCM Controller Address: 10.10.9.179
RCM Controller Port: 9200
RCM Controller Connection State: Connected 
Ready To Connect: Yes 
Management IP Address: 10.10.14.35
Host ID: 
SSH IP Address: 10.10.14.60 (Activated)
```

```
Aqui estão outras informações úteis do Centro de OPS do RCM:
```
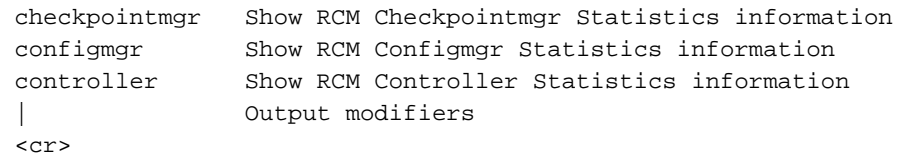

Faça o download do [guia RCM](/content/dam/en/us/td/docs/wireless/upc/21-24/rcm-config-admin/21-24-rcm-config-admin.pdf) para a versão 21.24.

# Problema Relatado por Falhas do RCM em PODs CNDP

O problema foi relatado em uma das UPFs relacionadas ao alerta UP\_SX\_SESS\_ESTABLISHMENT\_SR. Este alerta diz que a taxa de sucesso do estabelecimento da sessão na interface SX caiu abaixo do limite configurado.

Se você observar as estatísticas do Grafana, uma degradação de 5G/4G é observada devido ao motivo da desconexão pdn\_sess\_create | Falhas | upf\_failure:

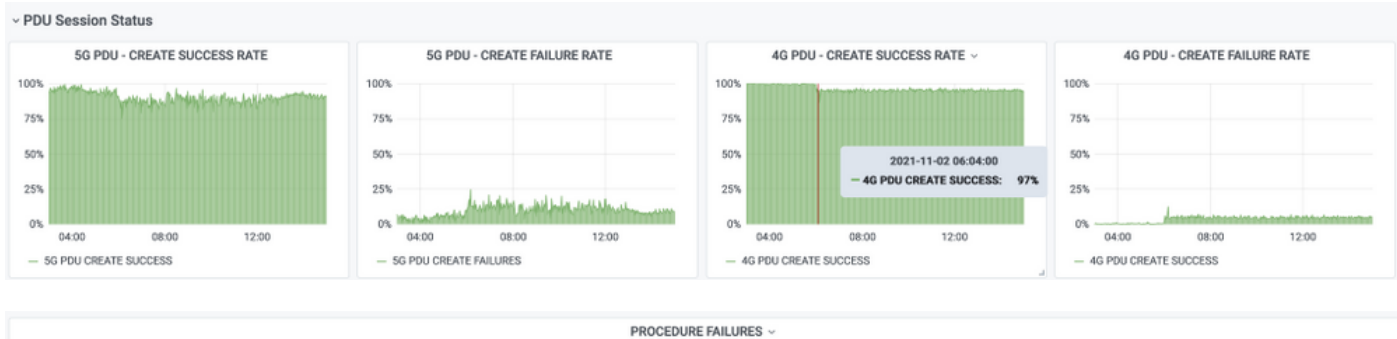

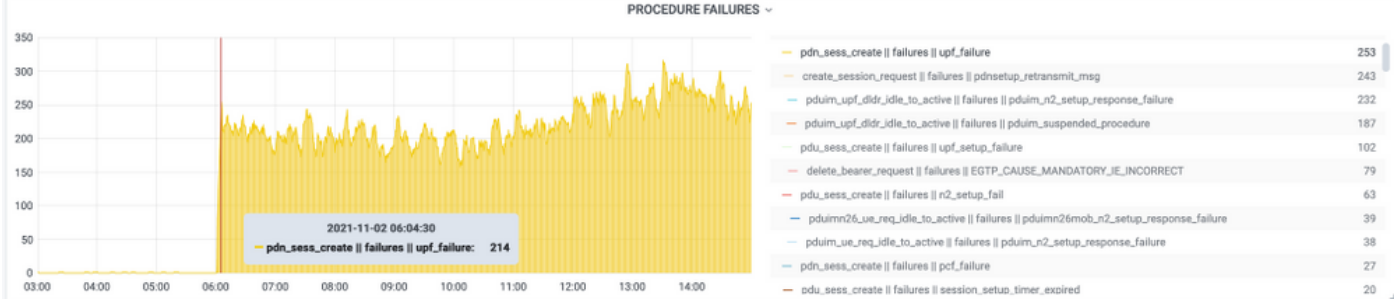

#### Isso confirma que o pdn\_sess\_create | Falhas | upf\_failure causado por UPF419:

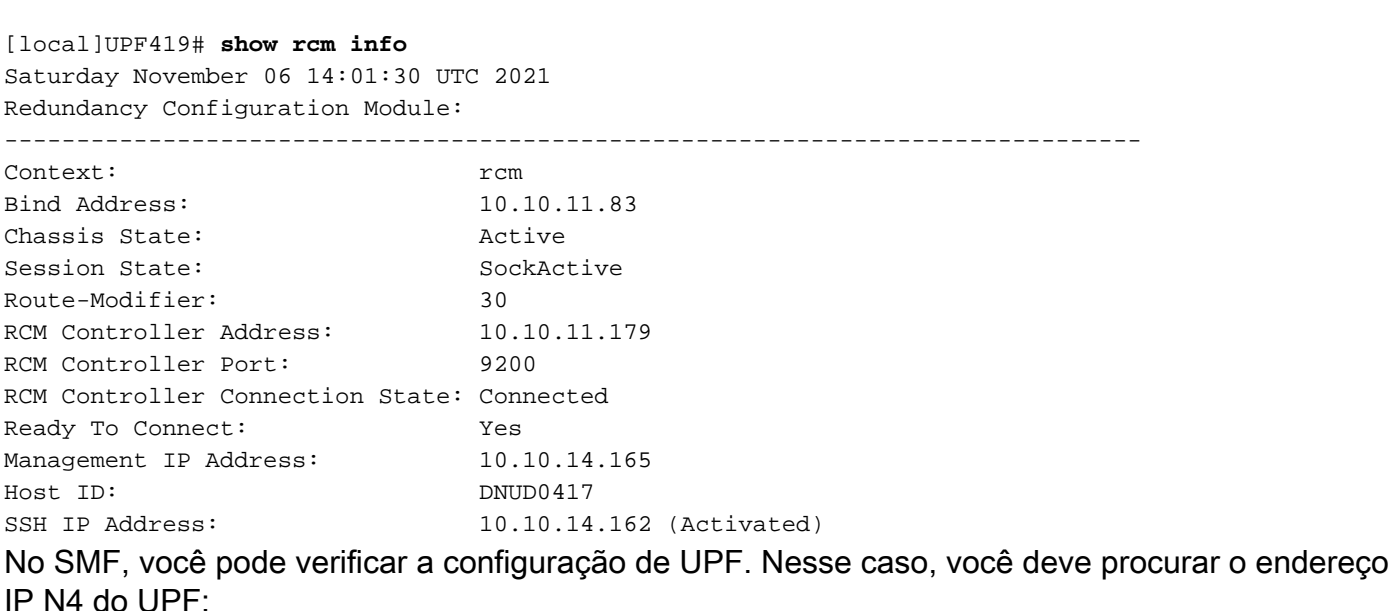

```
[smf/smf2] smf# show running-config profile network-element upf node-id n4-peer-UPF417
profile network-element upf upf19
 node-id n4-peer-UPF417
 n4-peer-address ipv4 10.10.10.17
 n4-peer-port 8805
 upf-group-profile upf-group1
dnn-list [ internet ]
 capacity 10
 priority 1
exit
```
Em seguida, você pode executar a consulta Grafana para identificar para qual endereço N4 do UPF há a maioria das falhas:

Consulta Grafana: sum(growth(proto\_udp\_res\_msg\_total{namespace=~"\$namespace", message\_name="session\_established\_res", status="no\_rsp\_receive\_tx"} [15m]) por (message\_name, status, peer\_info)

```
Rótulo: {{message_name}} | {{status}} | {{peer_info}}
```
Grafana deve mostrar onde as falhas acontecem. No exemplo, está relacionado ao UPF419.

Quando se liga ao sistema, pode confirmar que o sessmgr não foi corretamente definido após a comutação do RCM, porque muitos dos gerentes de sessão não estão no estado "Pronto para Ativa" esperado.

#### [local]UPF419# **show srp checkpoint statistics verbose**

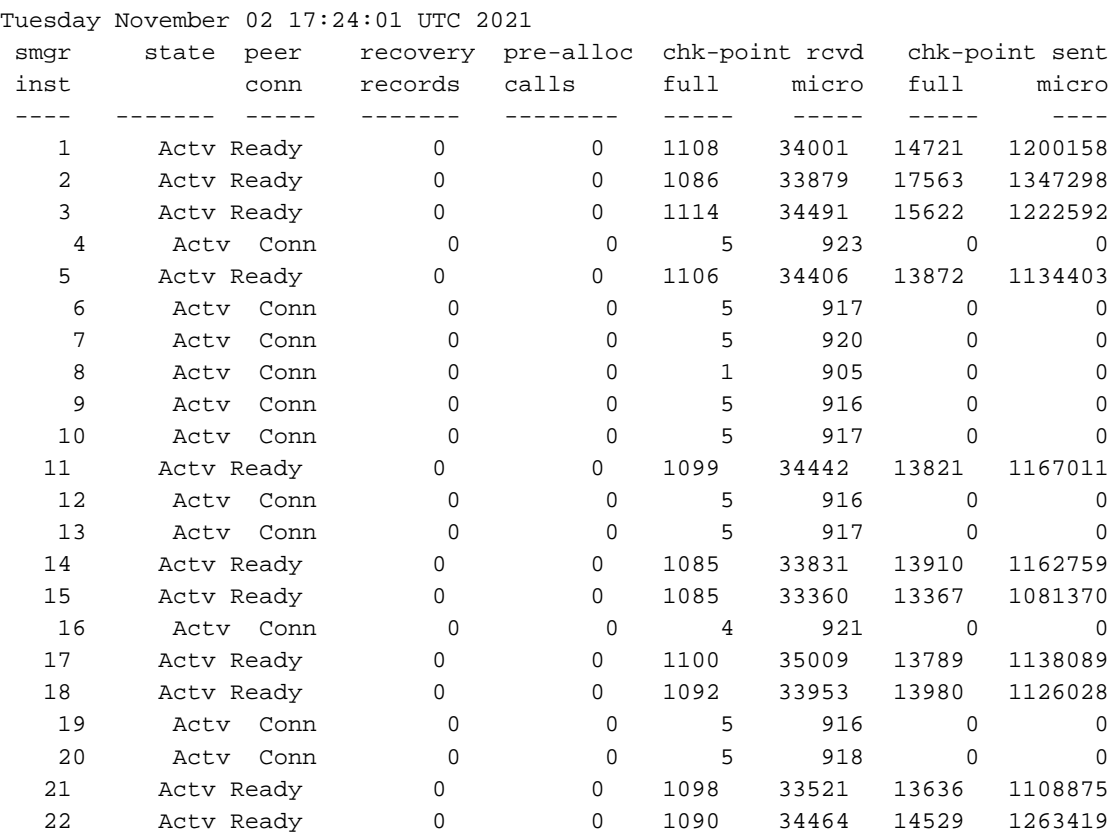

### Solução

Isso está relacionado ao Cisco Defect Tracking System (CDETS) [CSCvz9749](https://bst.cisco.com/quickview/bug/CSCvz97499). A correção foi integrada em 21.22.ua4.82694 e posterior.

### Solução

No UPF419, você deve reiniciar as instâncias do gerenciador de sessão que não estavam no Actv Ready com instância do sessmgr do recurso de eliminação de tarefas de comando oculto e isso resolve a situação.

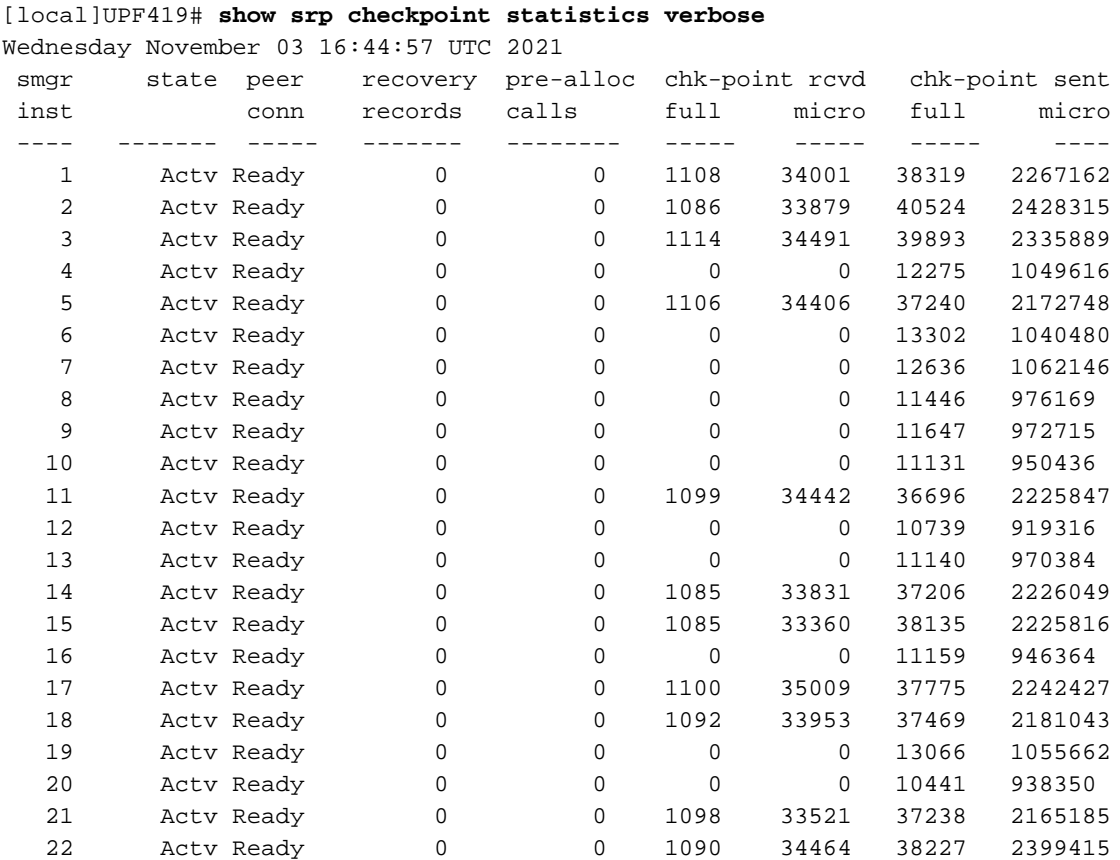

## Registros a serem coletados em caso de falha de UPF que causa um switchover

Note: Certifique-se de que os registros de depuração estejam ativados no RCM (solicite aprovação antes de ativar qualquer registro de depuração). Consulte recomendações de registro.

#### Nível de registro do centro de operações do RCM

logging level application debug logging level transaction debug logging level tracing off logging name infra.config.core level application warn logging name infra.config.core level transaction warn logging name infra.resource\_monitor.core level application warn logging name infra.resource monitor.core level transaction warn

### Coleta de dados passo a passo

- 1. Resumo do problema: A instrução do problema deve ser clara. Indique o nome/ip do nó problemático para que seja mais fácil encontrar as informações necessárias dos registros. Por exemplo, no caso de um problema de switchover, é útil se for mencionado que o IP x.x.x.x é o UPF de origem e x.x.x.y é o UPF de destino.
- 2. Se houver várias maneiras de reproduzir o problema, mencione-as.
- 3. Informações sobre a versão do RCM: No caso da implantação de VM RCM a partir da VM RCM, cat /etc/smi/rcm-image-versionshow helm a partir do centro de operações. No caso da implantação do RCM CN, mostrar helm do centro de operações.
- O RCM Tac debug CN ou RCM registra os registros no momento da ocorrência do 4. problema. Em alguns casos, você também pode exigir registros desde o início quando o POD acabou de aparecer.
- 5. Indique qual RCM é primário ou de backup. No caso da NC, partilhar as informações relativas a ambos os pares do RCM.
- 6. Compartilhe a configuração atual do centro de operações do RCM a partir de todas as instâncias.
- 7. Colete as armadilhas SNMP do RCM.
- 8. Independentemente da falha de switchover ou não, é melhor coletar um SSD UP ativo e um SSD UP em standby.
- 9. Controlador RCM, configmgr, gerenciador de ponto de verificação, switchover e comandos de estatística switchover-verbose são usados para mencionar a CLI exata.

rcm show-statistics controller rcm show-statistics configmgr rcm show-statistics checkpoint mgr rcm show-statistics switchover rcm show-statistics switchover-verbose

- 10. Syslogs de UPF ou RCM.
- 11. Se o problema estiver relacionado à falha de switchover, um novo SSD UPF ativo e um SSD ativo UPF antigo serão necessários. Em alguns casos, os ativos antigos são reinicializados devido ao switchover. Nesse caso, você deve reproduzir o problema e, logo antes disso, precisa coletar a antiga SSD UP ativa.
- Em um caso de falha de switchover, também é útil coletar os logs de depuração de vpn, 12. sessmgr, sess-gr e sxdemux de antigos e novos ativos na reprodução do problema. logging filter ative facility sxdemux level debug logging filter ative facility sessmgr level debug logging filter ative facility sess-gr level debug logging filter ative facility vpn level debug
- 13. Os núcleos do Vpnmgr/Sessmgr são necessários em caso de erro/problema no sessmgr/vpnmgr. O sessmgr\_instance\_id é a instância onde o problema é notado. vpnmgr\_instance\_id é o contexto # do contexto do RCM. task core facility sessmgr instance <sessmgr instance id> task core facility vpnmgr instance <vpnmgr\_instance\_id>
- 14. Em caso de problema de HA do RCM, compartilhe os registros de depuração/pod do TAC do RCM de ambas as instâncias.

# Informações Relacionadas

- [https://www.cisco.com/c/en/us/support/wireless/ultra-cloud-core-user-plane-function/products](https://www.cisco.com/c/pt_br/support/wireless/ultra-cloud-core-user-plane-function/products-installation-and-configuration-guides-list.html)[installation-and-configuration-guides-list.html](https://www.cisco.com/c/pt_br/support/wireless/ultra-cloud-core-user-plane-function/products-installation-and-configuration-guides-list.html)
- [Suporte Técnico e Documentação Cisco Systems](https://www.cisco.com/c/pt_br/support/index.html)